# **LARA / Internet radio**

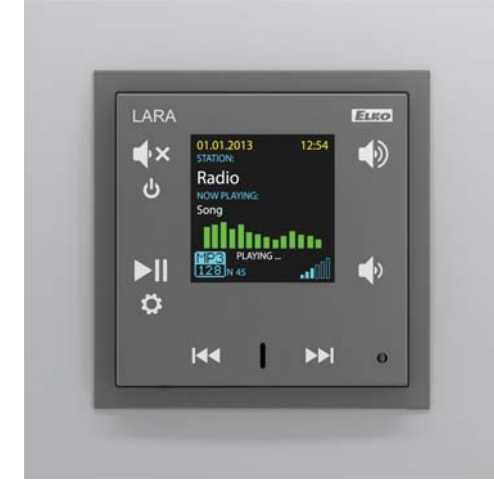

#### *Before you begin*

Congratulations on purchasing your LARA device (Internet radio in a switch).

The instruction manual provides information on installing and operating the device. The instruction manual is always a part of the supply. Only perform installation after becoming thoroughly familiar with this User Guide and device functions. Problem-free function of the device also depends on the way it was shipped, stored and handled. If you notice any signs of damage, deformation, malfunction or a missing part, do not install this product and return it to the point of sale. At the end of its service life, the product and its parts must be treated as electronic waste. Before starting the installation, make sure that all wires and connected parts are not under voltage. When assembling and performing maintenance, you must uphold safety regulations, standards, directives

and special provisions for working with electrical equipment.

For successful installation, you will need: LARA Internet radio, a set of speakers, PoE power source, UTP cable with RJ45 connector, cable for speakers, PC with the application LARA Configurator.

To protect yourself from electrical shock, connect only safety extra-low voltage (SELV) circuits. For example power supplies PoE (SELV) or LAN circuits (SELV circuits). Other power supplies (ELV) and WAN circuits (TNV circuits) should not be connected directly to product.

Warning: some LAN and WAN ports use the same connectors RJ-45 so be careful when connecting a product.

## *Charakteristic*

- A music and Internet radio player all in the dimension of a switch and a luxurious LOGUS<sup>90</sup> design.
- When connecting to the Internet, LARA can play a stream created from a file on an NAS server (network storage). You can also connect an external music source (iPhone, MP3 player, telephone) to the audio input via 3.5mm jack.
- Control is performed by simply touching the device front panel or by infrared remote control, which is included in the product packaging.
- Configuring the device settings is possible using the simple menu controlled from the front cover of the device, with configuration via your PC using the SW LARA Configurator. - LARA has its own built-in amplifier 2x10W, which provides sufficient output for Hi-Fi speakers. For quality listening in the kitchen or bathroom, we recommend the LOGUS<sup>90</sup> 21581, which can be installed into a triple frame together with LARA.
- Using the Internet radio, you gain easy access to countless radio broadcasting stations from the entire world without needing a computer.
- Complies with standards IEEE 802.3u (100BASE-Tx).
- Automatic cable crossing detection of Ethernet cable MDIX
- 100Base Ethernet, auto-detection
- Powering by PoE maximum voltage 27V / 1000mA max. consumption.
- $\tilde{F}$  indate via the SW Configurator.

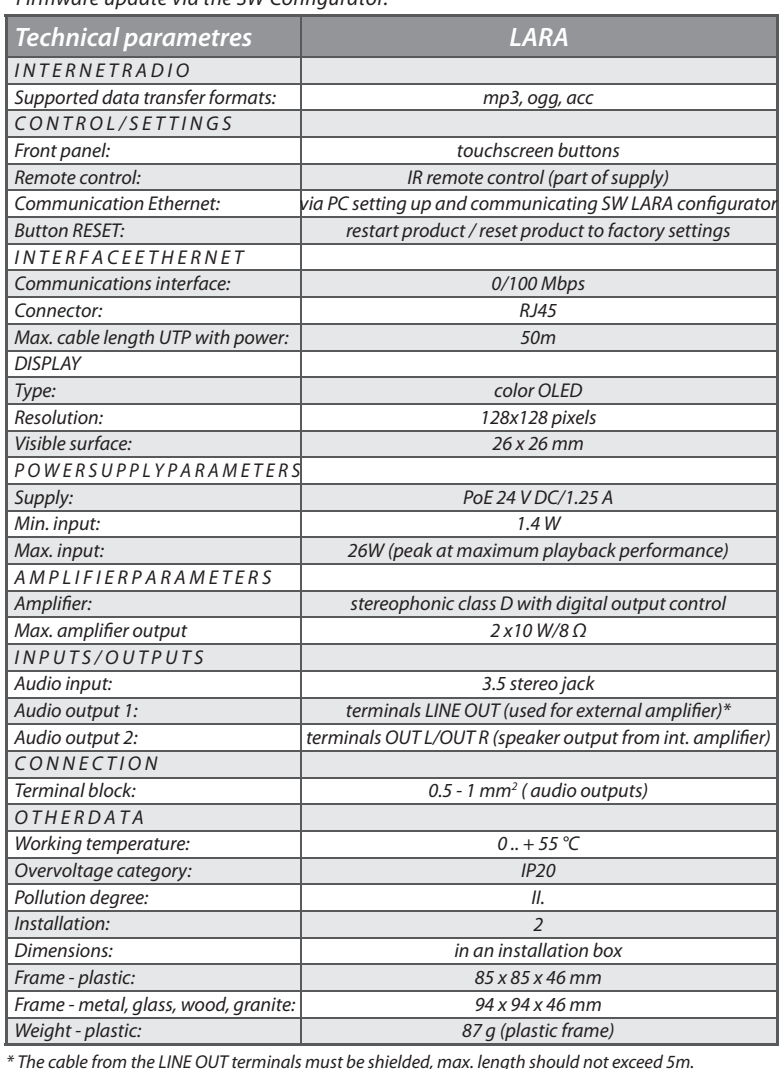

# *Easy installation in 3 step*

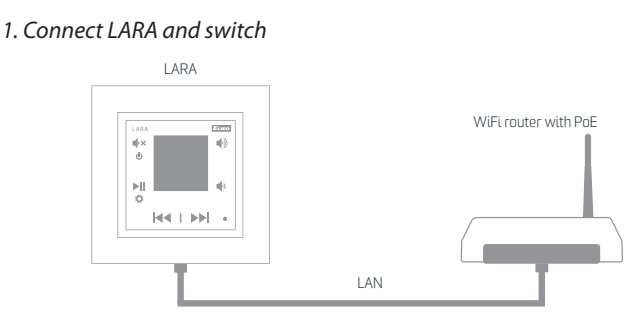

#### 2. Connect speakers to LARA

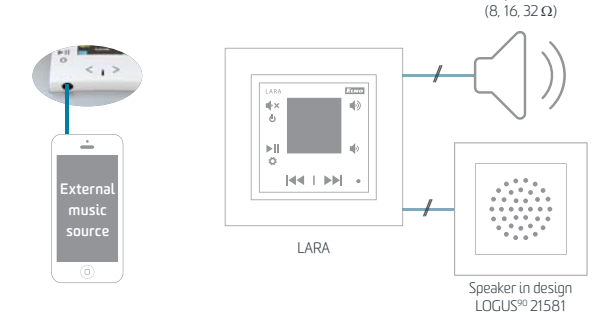

Speaker

### 3. Setting of LARA through LARA configurator

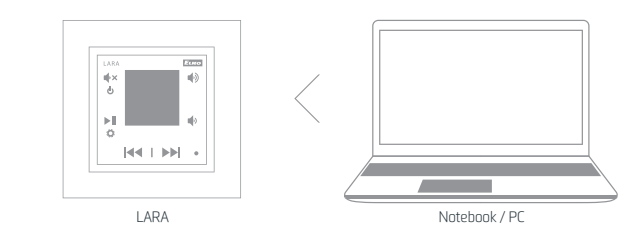

# *Hardware installation*

# Requirements for installation environment:

The product cannot be placed where it is exposed to moisture or excessive heat.

- Place the product at a spot where it can be connected to the Ethernet network. The Ethernet cable with PoE supply should have a short a distance as possible between the player and PoE source due to voltage drop occurring as the distance grows. Also use quality cables and connectors of a renowned brand for installation.
- Never install the player without its installation box, and it is prohibited to mount it directly into the wall, e.g. into drywall partitions, where the device chassis would be directly wrapped in insulation material.
- Distributing individual elements of the installation must be defined prior to actual installation, prior to interference (cutting) into walls or installation of boxes.

PoE (Power over Ethernet) is fed along a data network cable, without the need to provide power to the machine by another separate cable.

# Description of installation:

Install the bottom part of the LARA player into the box KU, we recommend a box that enables mounting devices with greater depth.Connect the speaker cables into the terminals OUT L +/- OUT R +/-. You can connect the input to an external amplifier into the terminals LINE OUT L, LINE OUT R, GND. Snap the Ethernet cable into the RJ45 connector. Secure the device using the installation box screws. Snap the upper part of the player into the design frame LOGUS<sup>90</sup>. Snap the upper part of the player with the frame to the lower part of the player.

Connection of these two parts must be performed with care to avoid damaging the connectors. Connect the other end of the Ethernet cable to the PoE switch or via the PoE adapter to the Wi-Fi router, switch. After providing power, the display shows the system information, then after around five seconds the main display of the player.

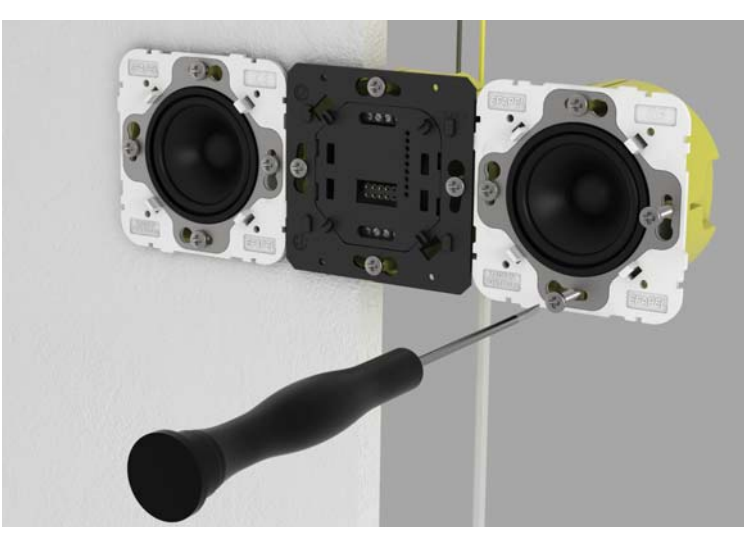

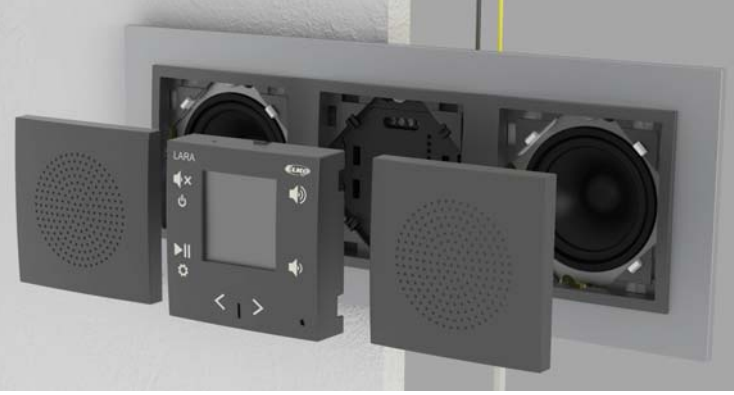

Output of speakers, audio cables

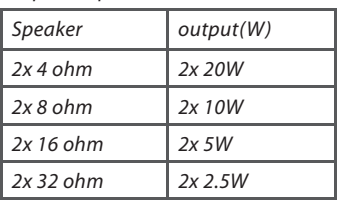

When installing the speakers, use quality audio cables with minimum diameter 0.5 mm, with maximum length of 30 m. It is best to have the same cable length for the right and left channels.

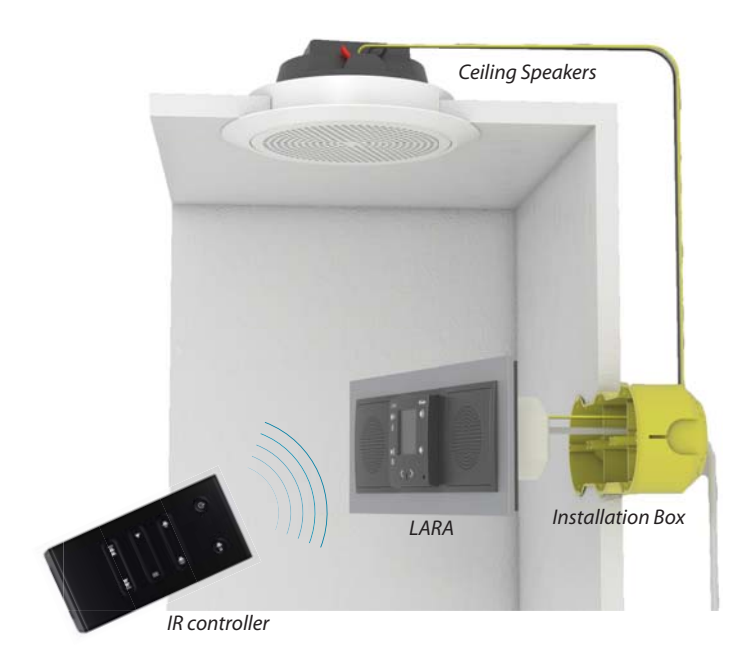

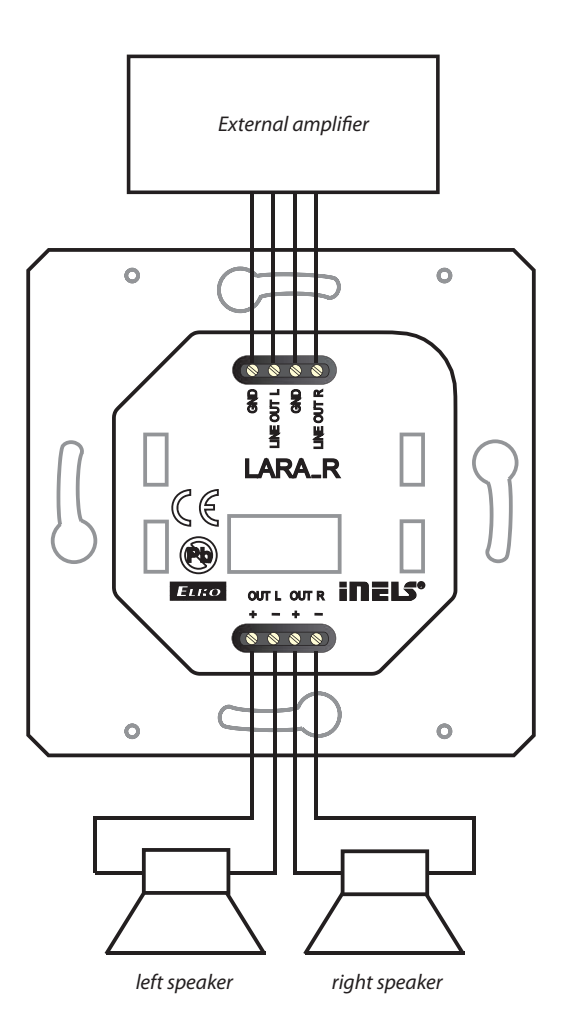

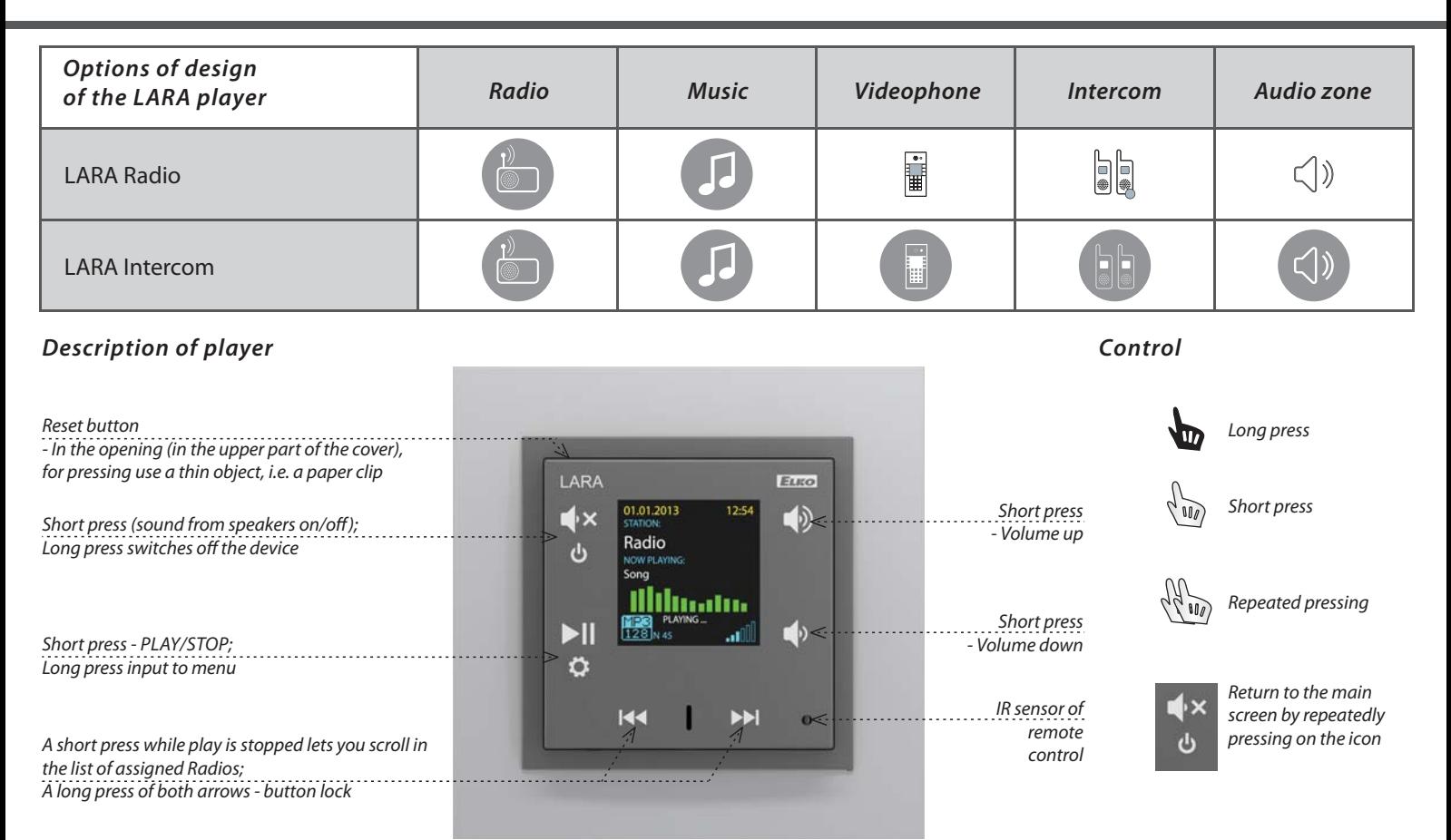

# *Accessories*

*Power / network elements*

PoE adapter (to power 1x LARA) Oder Code: 6191

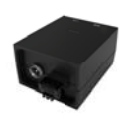

PoE adapterwith WiFi bridge (to power 1x LARA) Oder Code: 6607

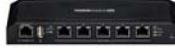

PoE switch with5 ports (to power 5x LARA) Oder Code: 6605

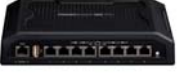

PoE switch with8 ports (to power 8x LARA) Oder Code: 6606

#### *IP Intercoms*

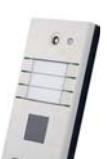

3 x 2 buttons 1 camera Oder Code: 209990901113

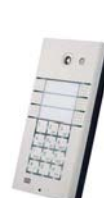

3 x 2 buttons 1 keyboard 1 camera Oder Code: 209990901112

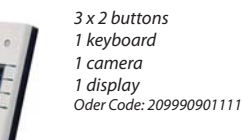

Complete range of IP Intercoms 2N Helios can be found on www.2n.cz

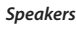

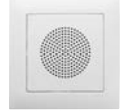

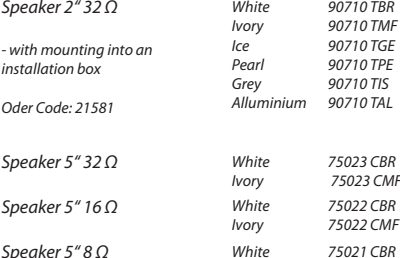

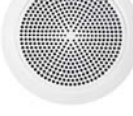

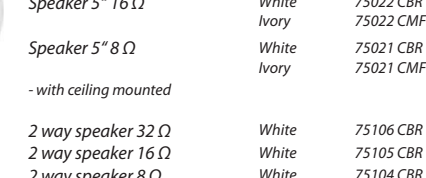

2 way speaker 8 Ω

- mounting on a wall or ceiling - dimension (mm): 270 x 183 x 37

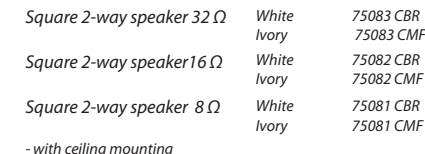

- with ceiling mounting - dimension (mm): 204 x 204 x 92

#### NAS

Synology DiskStation DS213j - the storage of data (music, movies, photos) connected to the LAN

- 2.000 gigabytes storage size - enables intelligent management and backup

Oder Code: 7212

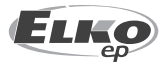

90710 TBR 90710 TMF .....<br>90710 TGE Pearl 90710 TPE 90710 TIS 90710 TAL

*Cover colors: Oder Code:* 

75022 CBR Ivory 75022 CMF

# *Configuration, putting into operation*

### *1. Selecting a language*

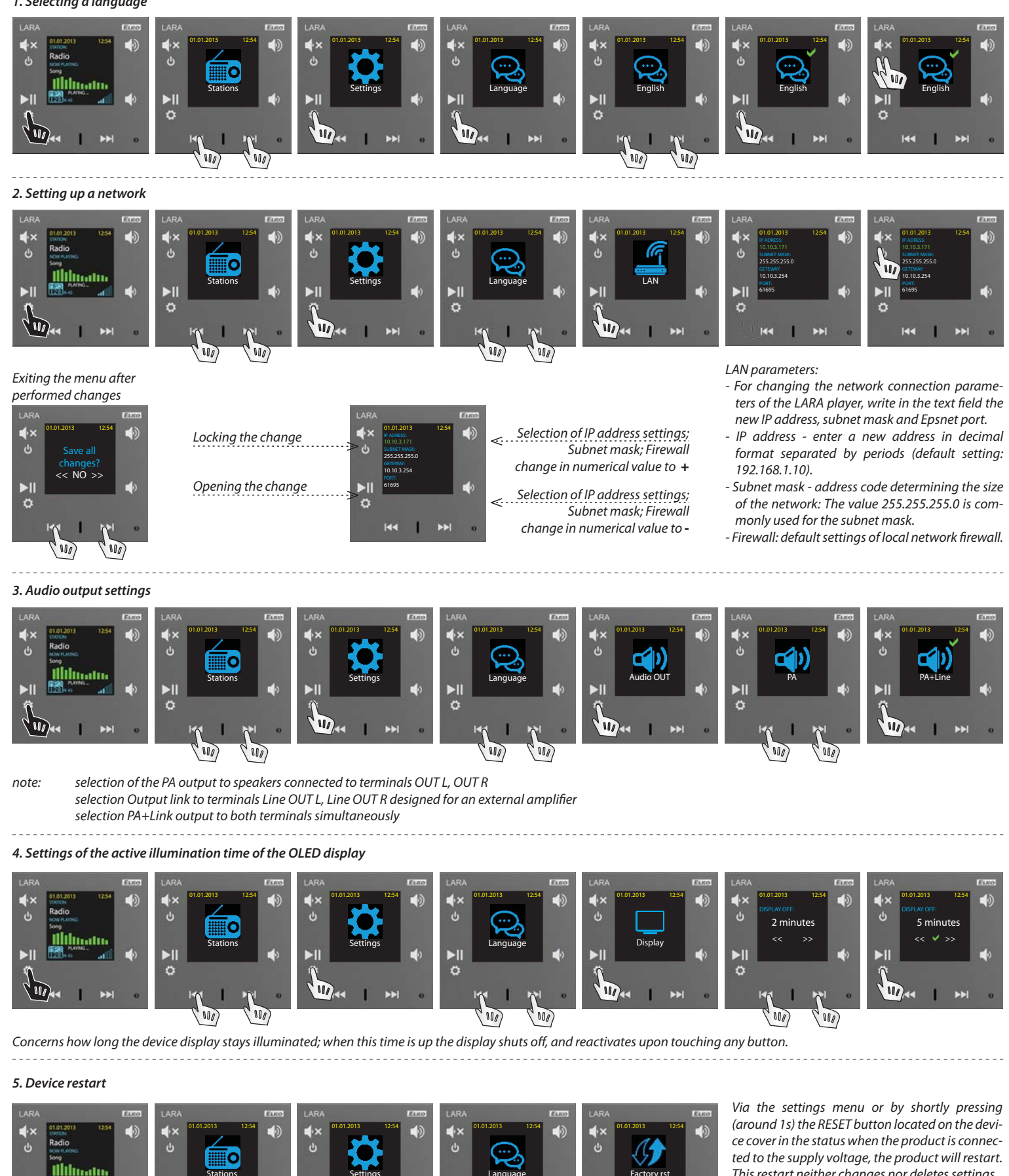

Language

 $\mathbb{I}$ 

 $\langle \mathbf{W} \rangle$ 

 $\blacktriangleright$ ll

 $\ddot{\Omega}$ 

Factory rst

 $\blacksquare$ 

Er

 $\sqrt{10}$ 

This restart neither changes nor deletes settings. RESET to factory settings occurs after pressing and holding the RESET button for 1 min. and 10s. This restart returns the product to its factory settings, i.e. the IP address is set to 192.168.1.10, and stored stations are erased.

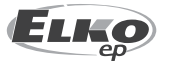

Ы

Stations

 $\mathbf{W}$ 

 $\sqrt{10}$ 

 $\blacktriangleright$ l

Fo

Settings

 $\sqrt{\mathbf{m}}$ 

#### *6. Activation/deactivation of input AUX IN*

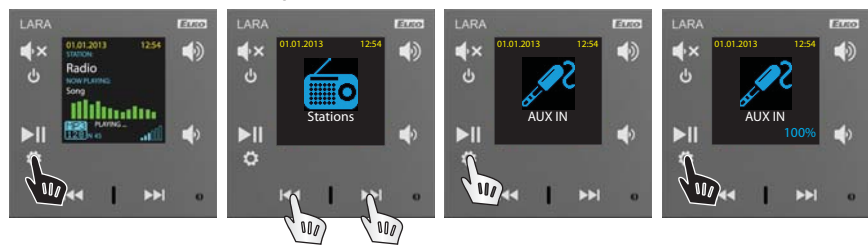

The input AUX IN is used to connect external audio devices such as a mobile phone, mp3 player and others. A 3.5 mm jack provides connection. In this mode, the player functions as an audio amplifier. When activating the input, the volume on the player is set (fixed) at 100%. Volume can thus be controlled only on the connected external audio device.

#### *7. Alarm setting*

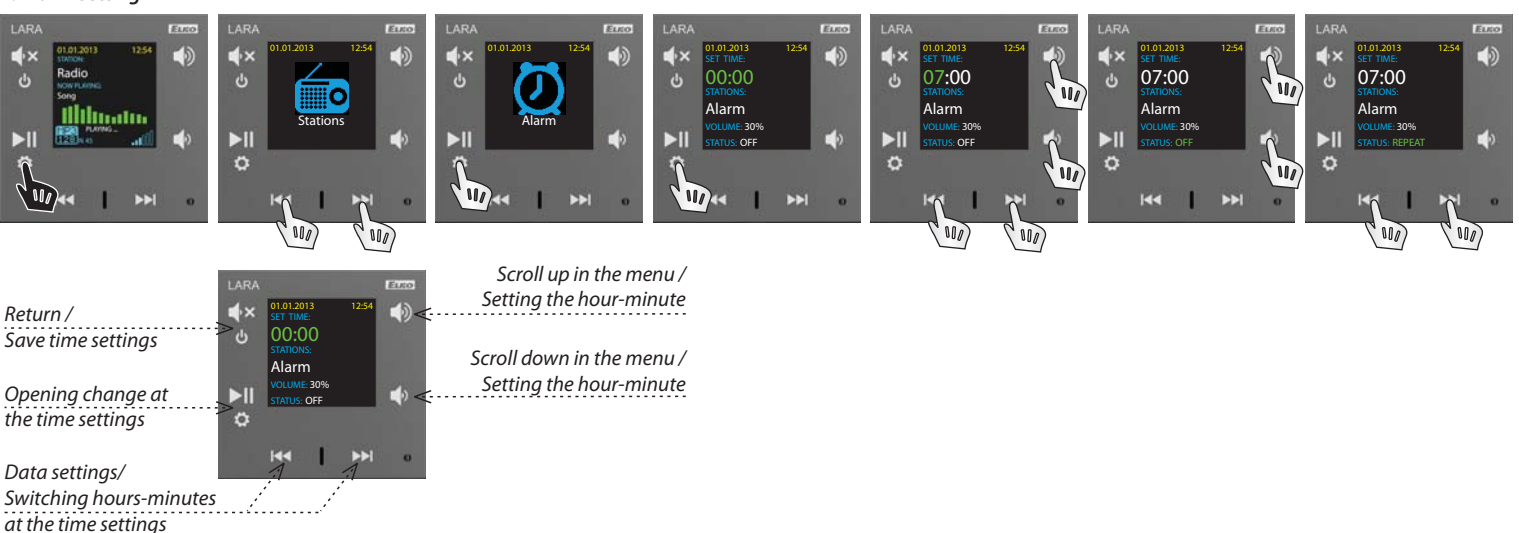

# *Configuring the device LARA Radio*

Configuring the LARA network music player is performed using the software ("SW") LARA Configurator via Ethernet connection.

SW enables setting the basic network parameters, a change in login data, update of firmware

#### Configuring the device LARA Radio using SW LARA Configurator: The configuration SW can be freely downloaded from the website

http://www.elkoep.cz/ke-stazeni/software/

Using the configuration SW (LARA Configurator), you can:

- set the login data
- set the network connection parameters
- set the parameters for automatic synchronization of time
- edit the Internet radios list
- set the IMM audio zone parameters
- update FW of the LARA Radio device
- remotely control the LARA Radio device

The configuration SW communicates with the LARA Radio device by means of the Ethernet network. This SW can be run simply without installation in operating systems Microsoft Windows XP, Windows 7 and Windows 8. A condition to running the application is support of Microsoft .NET Framework 4 or its possible installation

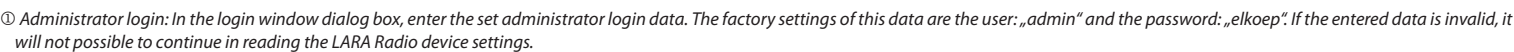

 LAN parameters: You must enter in the dialog box the IP address and number of network port of the connected LARA Radio device. These parameters can be checked on the device display in the menu Settings -> LAN. About the device: The window "About the device" indicates the connection status, login and version of SW and HW in the LARA Radio device. The connection status is not dependent on successful login. The

"Connected!" status occurs under the condition of a correct network connection, login "Successful!" occurs after login data is correctly entered. About the device: Information about the device and program including hypertext links to the product manual and catalog list.

Read settings: The button "Read settings" serves to read all settings stored in the device LARA Radio. Reading occurs only in the event of successful connection and login.

Save settings: The button "Save settings" is used to save the complete settings stored in the LARA Radio device.

 $\oslash$  Remote control: By using the remote control in the LARA Configurator program, you can simply and quickly check the function of your configured device.

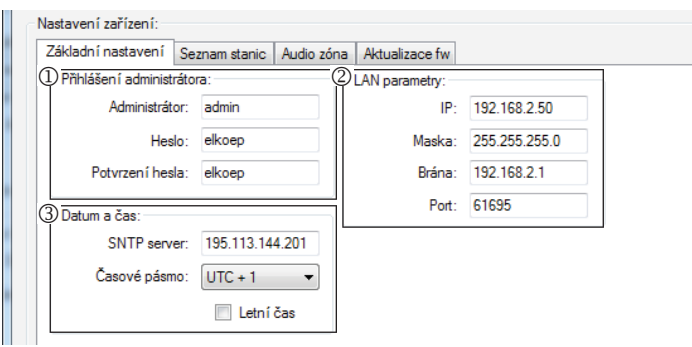

- **Device settings / Main setting Administrator Indianal Communistrator Indianal Communistrator login:** To change the login data, enter the new login name and password into the text fields. You must confirm the password.
	- LAN parameters: - To change the network connection parameters of the LARA device, enter in the text fields the new IP address, subnet mask and Epsnet port.
	- IP address enter a new device IP address in decimal format separated by periods (default setting: 192.168.1.10). - Subnet mask: default value 255.255.255.0.
	- Firewall: local network firewall settings
	- Port: use the factory preset port 61695. In case of problems with the firewall, we recommend choosing ports in a range of 49152 to 65535.
	- Date and time:
	- SNTP server: if needed, enter the IP address of another time server supporting the SNTP protocol.
	- Time zone: Select the time zone in the place of installation of the LARA Radio device for correct display of time.
	- You can switch from winter to summer time using the control element "Summer time"

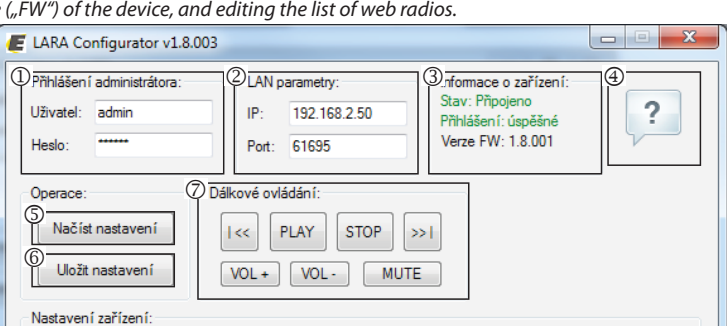

7ákladní nastavení Comom storie Litudio zása Litudiones fun

### *Device settings / List of stations*

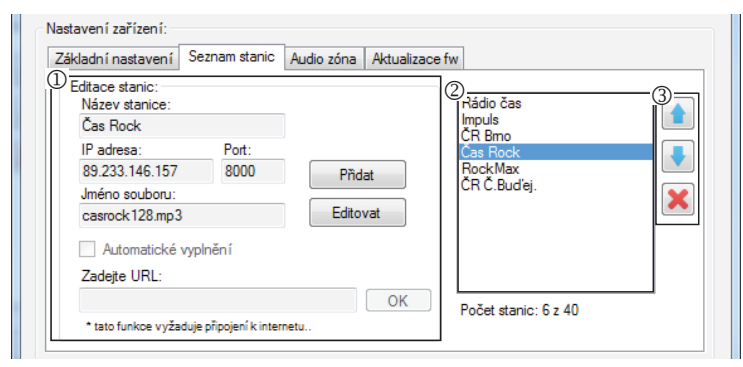

After pressing the "add" button, you begin entering the stream parameters into the relevant fields.

#### *Manual completion:*

- Name of station: name of preselection displayed on the OLED display.
- IP address: server address where the stream is being broadcast. The server address must be entered in decimal format separated by periods. If it is an address with a domain name (www.jmenoserveru.cz), use the automatic completion option, see below.
- Port number: this is entered as a number in decimal format. (example 1: www. jmenoserveru.cz:8000/hudba.mp3 - port number = 8000) If this port number is not listed in the address, enter port number 80 (example 2: www.jmenoserveru.cz/hudba.  $mp3$  - port no.  $= 80$ )
- File name: not always used and not a required parameter for storing the station.  $(example 3: www.jmenoserveru.cz:8000/hudba.mp3 - file name = hudba.mp3)$ (example 4: www.jmenoserveru.cz:8000 - do not enter file name)
- After entering all necessary data, store the station in the list by pressing "Save".

Note: If the file name has the extension \*.m3u, it is not the music stream address, but a playlist address containing the address (or multiple addresses) in the music stream. In this case, use the option of automatic completion.

The tab "List of stations" is used for complete management of the list of Internet radio stations stored in the LARA device.

- $\mathbb O$  Edit stations\*: In the section Edit stations, you can use the buttons to add new or modify existing stations in the list.
- List of stations: It is possible to store up to 40 presets into the list for music network streams. LARA Radio in its current version supports streams in the formats SHOUTcast and Icecast with audio formats MP3, AAC and OGG, which are used in most cases of Internet broadcasting.
- Control elements: After successful reading of stations along with overall device settings, you can
- browse the list of streams and change their order. For sorting and removing items from the list, use the relevant control elements on the right side of the list. \* To add a new station, you must know its source address, which is usually given in a variety of forms:
- http://www.jmenoserveru.cz:cisloportu/nazevsouboru
- http://135.111.258.333:8000/nazevsouboru
- http://www.jmenoserveru.cz:8000/nazevsouboru
- http://www.jmenoserveru.cz:8000
- http://135.111.258.333:8000
- http://www.jmenoserveru.cz/nazevsouboru

#### *Automatic completion:*

- For most addresses, it is possible to use the function of automatic completion by the following steps:
- Enter any name of a station.
- Click the option "Automatic completion" and after entering the address, confirm by pressing "OK".
- An information message will inform you of the result of the automatic processing of the link.

- Enter the station in the list by pressing "Save".

Note: The automatic completion function requires an active Internet connection.

*Important note:* Store the prepared list of stations into the device along with settings by pressing "Save". Until you do so, the list is elaborated and stored only in the SW memory!

The tab Audio zone is used to activate and set the IMM audio zone function.

The control element enables activation and deactivation of the IMM audio zone function

Name of zone: displayed in the IMM environment

IP server: enter the IP address of the IMM server in decimal format separated by periods

*Device settings / Updating FW*

(2) Název zóny: Obyvak

Aktivovat režim IMM audio zóna

IP serveru: 192.168.2.80

Základní nastavení | Seznam stanic | Audio zóna | Aktualizace fw

(1) IMM audio zóna:

Nastavení zařízení:

*Device settings / Audio zone*

 $(3)$ 

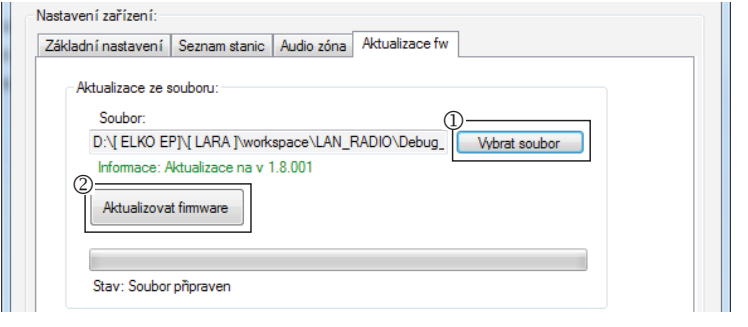

#### $\Omega$  Select file: Pressing "Select file" brings up a dialog window for searching and selecting the update file. After opening the selected file, its contents are checked, and the user is then informed of the result. If the correct file has been selected, the FW version number is displayed.

To update the FW in the LARA Radio device, it is first necessary to download the update file with the extension "\*.lfw" from the address http://www.elkoep.cz/ke-stazeni/software/

 Updating FW: Pressing the button starts the update, the progress of which is illustrated graphically. Reading a damaged or invalid file prevents the following updating steps, and it is necessary to repeat the process with the correct update file.

# *Troubleshooting*

- The product is not communicating, the display is not illuminated

Solution: Check the power supply: Check to see if the product is connected to the power supply and if the RJ45 connector is connected to the product. Check if the power source PoE is connected to the network.

- The product is illuminated but the radio does not play.

Solution: Check the Ethernet network connection. Disconnect and reconnect the RJ45 Ethernet connector. After repeated connection, the product displays system information; if within five seconds the player display does not appear, there must be some network connection issues, check the network settings. - Restart the product.

If there is no problem with the above-mentioned points and all settings are correctly set, perform a restart by briefly pressing the RESET button or by disconnecting and reconnecting the power supply.

- Interrupted playing, frequent reading of the radio. Probably insufficient Internet connection speed.

#### *Maintaining the device*

The device front panel and frame can be cleaned using a dry or slightly moistened rag with a mild soap solution. Avoid use of other cleaning agents.

The company ELKO EP as the manufacturer is entitled to make technical modifications to the product in the technical specification and product manual without prior notification. ELKO EP bears no lighility for possible incom

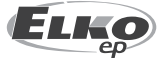